# Comprendere la terminologia e la logica di routing CUSP ٦

# Sommario

Introduzione **Prerequisiti Requisiti Terminologia Definizioni** Topologia della rete Esempio di chiamata Routing di base delle chiamate **Configurazioni** Elementi chiave di configurazione Configurazione completa Risoluzione dei problemi Configurazione livelli di traccia Raccolta di tracce Ordine traccia Esempio di traccia della condizione di attivazione Esempio di traccia di routing Esempio di traccia SIP-Wire-Log Riferimento all'architettura

# Introduzione

Questo documento spiega come Cisco Unified SIP Proxy (CUSP) chiama la logica di routing.

Contributo di Joshua Meadows, Cisco TAC Engineer.

# **Prerequisiti**

## **Requisiti**

Cisco raccomanda la conoscenza dei seguenti argomenti:

- Conoscenze generali del SIP (Session Initiation Protocol)
- Comprensione concettuale di CUSP nelle installazioni di reti voce

# **Terminologia**

## Definizioni

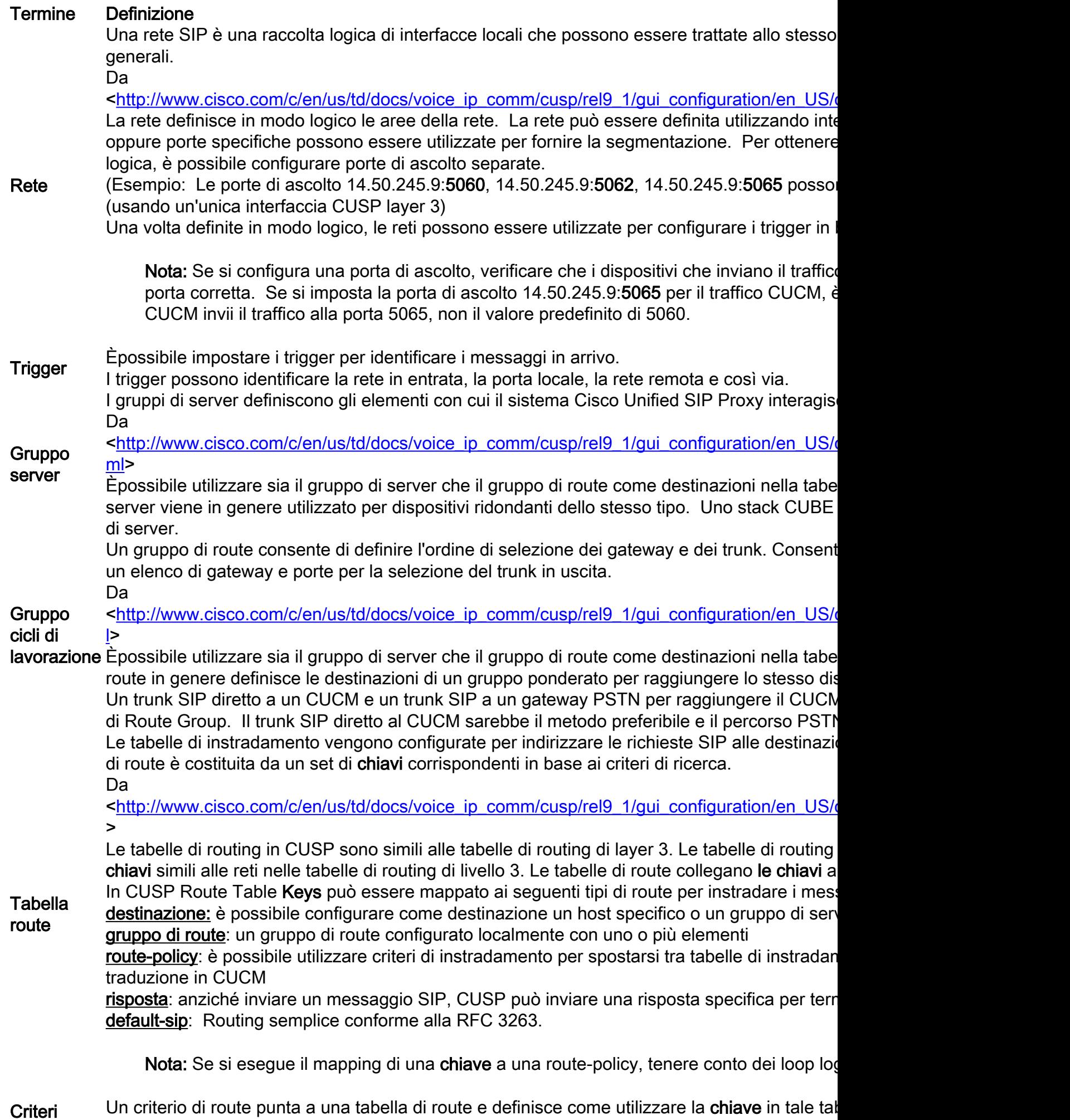

route

Esempio:

Nome tabella route: "DaCUCM105-RT" Corrispondenze chiave di ricerca: "Prefisso-Corrispondenza più lunga" Chiave di ricerca: "Intestazione SIP: Telefono "A" Separando la definizione della chiave dal valore configurato della chiave, è possibile utilizzare modi diversi. Ad esempio, un criterio di route può definire la chiave della tabella di route com un altro criterio di route può definire la chiave della tabella di routing come prefisso per un FR Trigger di routing I trigger di routing collegano un trigger a un criterio di route. Se un messaggio SIP corrisponde al trigger, viene indicato a livello logico di utilizzare il criter

In sintesi, a un messaggio SIP viene assegnata una rete basata sulla porta di ascolto SIP. La rete può essere utilizzata per far corrispondere un trigger. Il criterio di route identifica quindi la tabella di route da utilizzare in base al trigger e definisce la posizione in cui cercare la chiave. La tabella di routing utilizzerà quindi la chiave per individuare la posizione in cui instradare il messaggio SIP (tipo di routing). Il tipo di route (host, gruppo di server, gruppo di route, ecc.) verrà utilizzato per inviare il messaggio SIP alla destinazione configurata (elemento).

# Topologia della rete

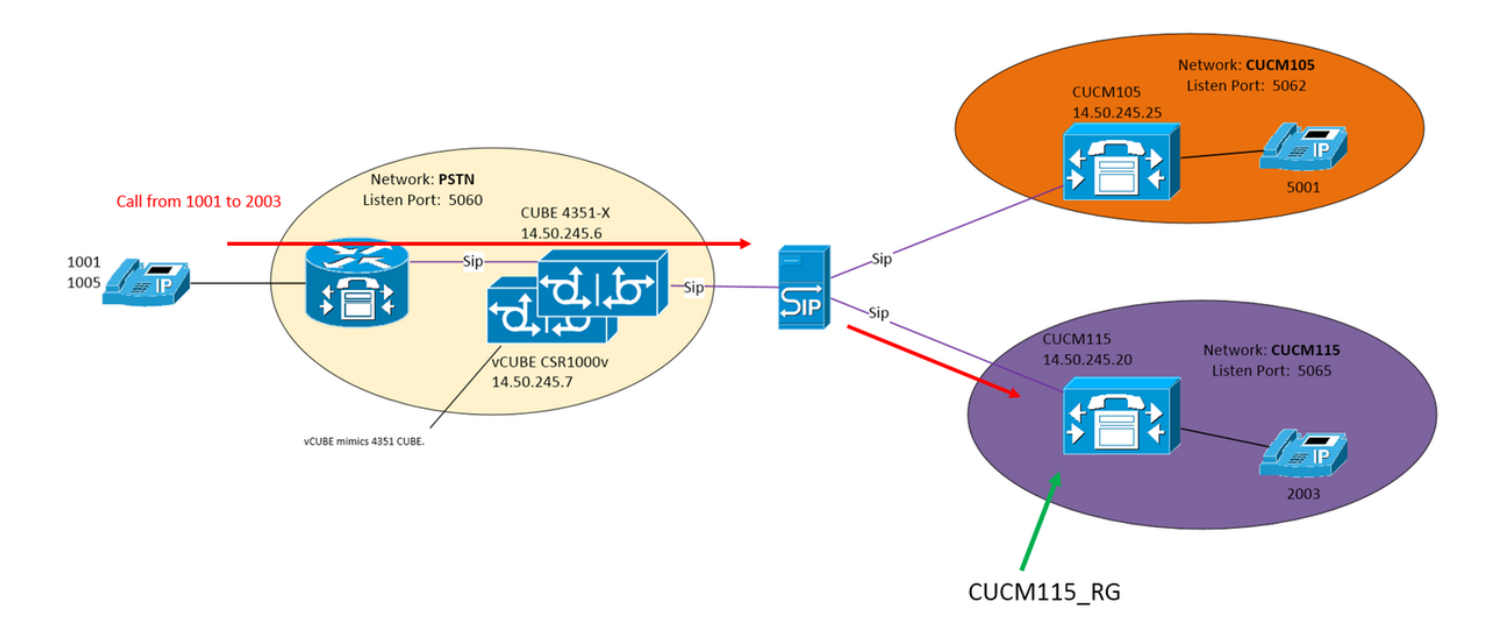

## Esempio di chiamata

Chiamata da PSTN 1001 al 2003 su CUCM115

## Routing di base delle chiamate

Rete in ingresso: "PSTN"

## Fattore scatenante: "From-PSTN-Trigger"

Attiva se il messaggio in arrivo corrisponde alla rete "PSTN"

Trigger routing: "FromPSTN-RPolicy" "From-PSTN-Trigger"

Collegamenti da "From-PSTN-Trigger" a "FromPSTN-RPolicy"

Criteri route: "Da PSTN-RPolicy"

Specifica la tabella di routing "PSTN-RT"

Specifica Che La Chiave Di Ricerca Corrisponde A "Prefisso-Corrispondenza Più Lunga"

Specifica che la chiave di ricerca è "Intestazione SIP: Telefono "A"

### Tabella route: "PSTN-RT"

Contiene la chiave "2" per passare al gruppo di route "CUCM115\_RG"

## Gruppo di route (o gruppo di server): "CUCM115\_RG"

Contiene L'Elemento 14.50.245.20:5065

Queste configurazioni si combinano per creare l'istruzione logica:

Per una chiamata dal PSTN, dove il prefisso del numero di telefono è 2, inviare il percorso a 14.50.245.20:5065

## **Configurazioni**

PSTN - Le chiamate a 2XXX e 5XXX vengono inviate a CUSP tramite CUBE e vCUBE

CUCM 10.5 - 1XXX e 2XXX vengono inviati a CUSP tramite trunk SIP

CUCM 11.5 - 1XXX e 5XXX vengono inviati a CUSP tramite trunk SIP

Nota: Quando si utilizza la GUI, è necessario eseguire il commit di alcune configurazioni prima che siano disponibili in altre sezioni di configurazione. Contrassegnati con ###Commit **Configuration** 

## Elementi chiave di configurazione

Configurazione CLI Configurazione GUI Crea una rete Configura >> Reti >> Aggiungi

sip network PSTN standard

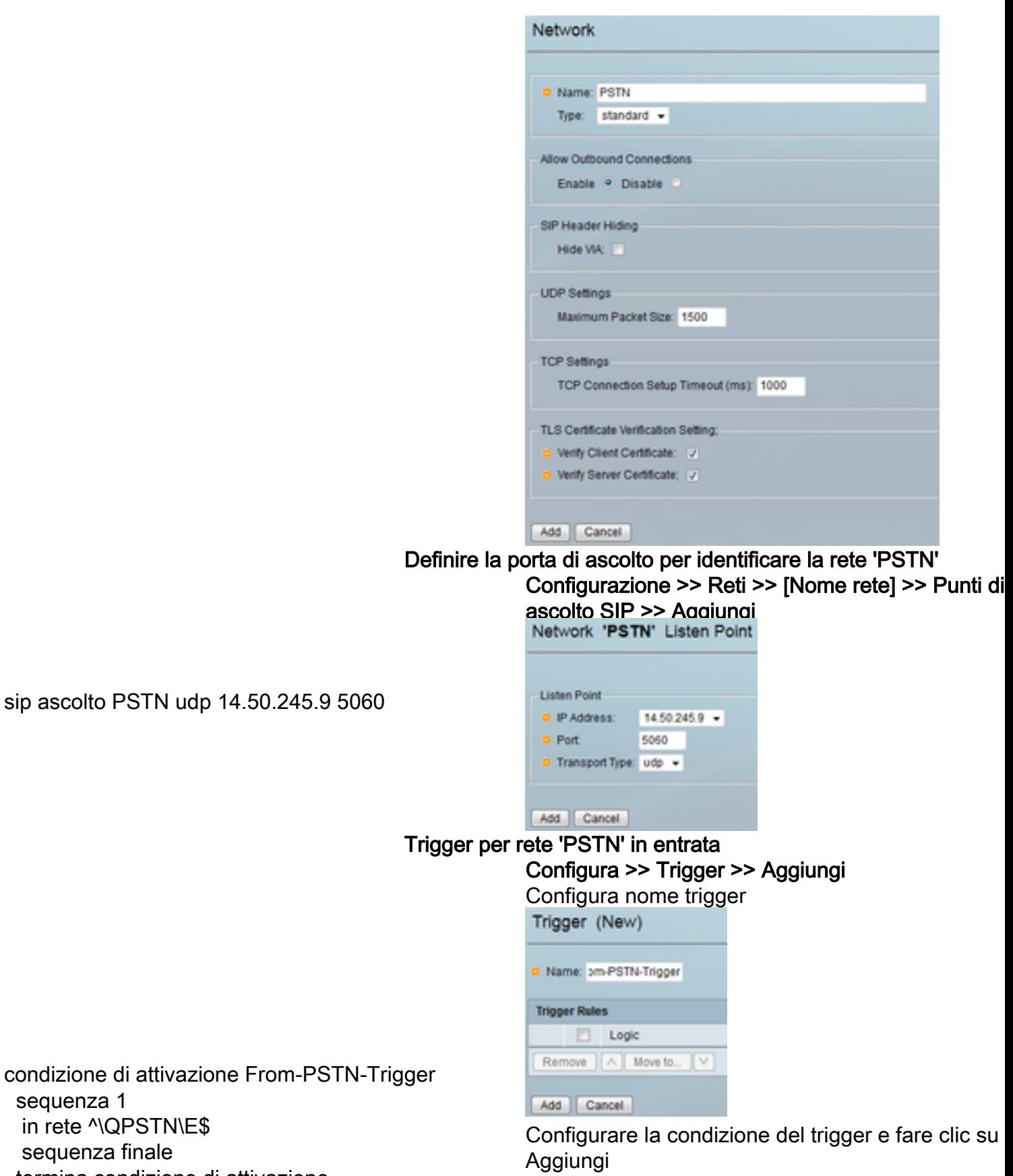

condizione di attivazion sequenza 1 in rete ^\QPSTN\E\$ sequenza finale termina condizione di attivazione

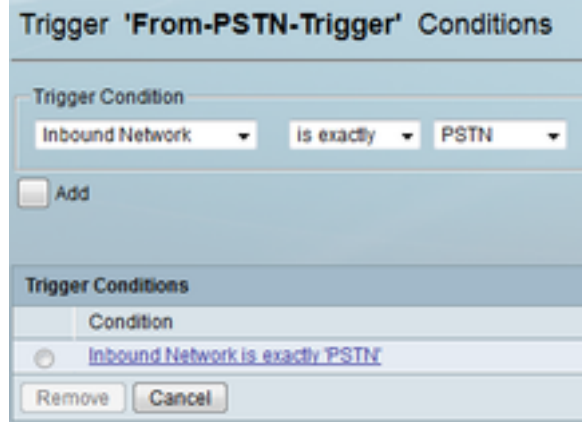

#### Specificare una destinazione per 'CUCM115\_RG'

Configura >> Gruppi di cicli di lavorazione >> Aggi (###Conferma configurazione)

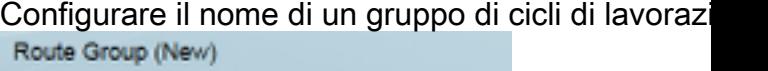

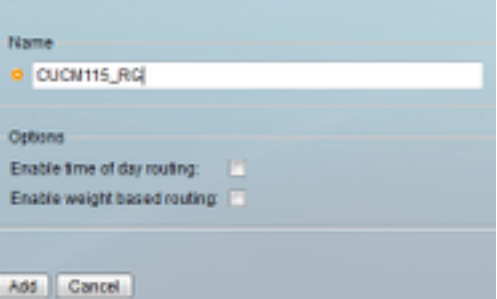

Immettere la destinazione dell'elemento

Fare clic su "Fare clic qui" sotto Elements Column, quindi fare clic su Add

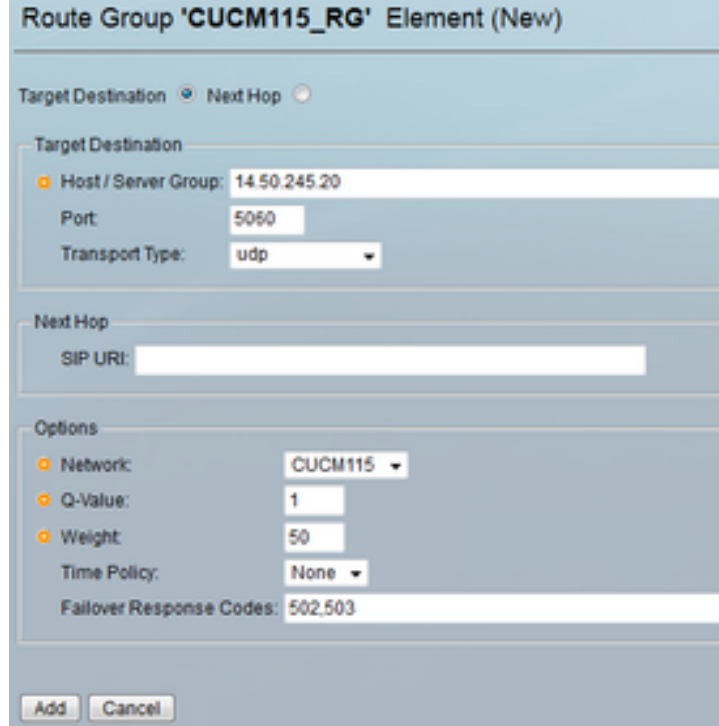

Definisci tabella di instradamento e associa una chiave a una

#### Configura >> Tabelle route >> Aggiungi (###Confe configurazione)

Configurare il nome di una tabella di route

gruppo di cicli di lavorazione CUCM115\_RG elemento destinazione-destinazione 14.50.245.20:5065:udp CUCM115 q-value 0.0 codici di failover 502 - 503 peso 50 elemento finale fine percorso

#### destinazione

tabella di routing PSTN-RT gruppo chiave 2 CUCM115\_RG chiave 5 gruppo CUCM105\_RG tabella route finale

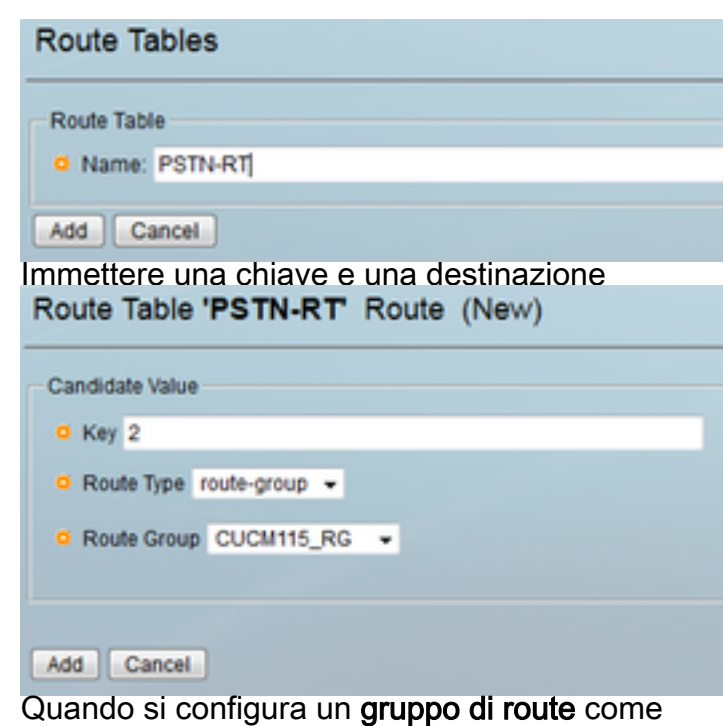

destinazione in una tabella di route, NON aggiunge una porta e un tipo di trasporto. Aggiungendo un t porta e/o di trasporto, si indica a CUSP di cercare voce Host DNS Cubestack:5060:UDP invece di ce nelle configurazioni dei gruppi di server significativ livello locale.

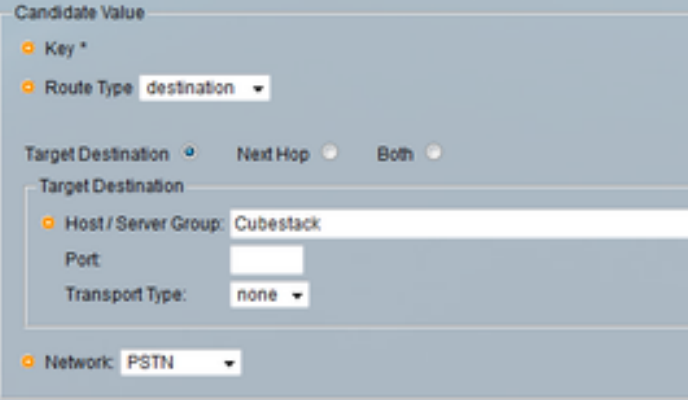

#### Definire la chiave per 'FromPSTN-RPolicy'

Configura >> Criteri route >> Aggiungi (###Confer configurazione)

Configura nome criteri route<br>Route Policy (New) @ Name: omPSTN-RPolicy

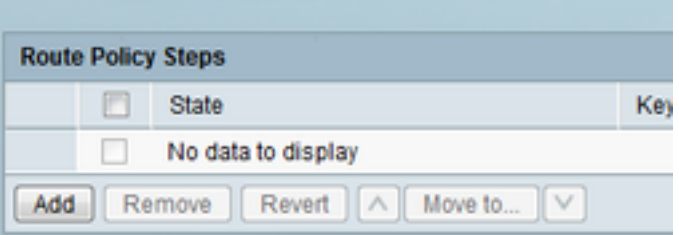

Fare clic su Aggiungi per aggiungere un passaggio criterio

ricerca criteri da PSTN-RPolicy

 sequenza 100 PSTN-RT header to uri-component phone

 prefisso regola sequenza finale criteri di fine

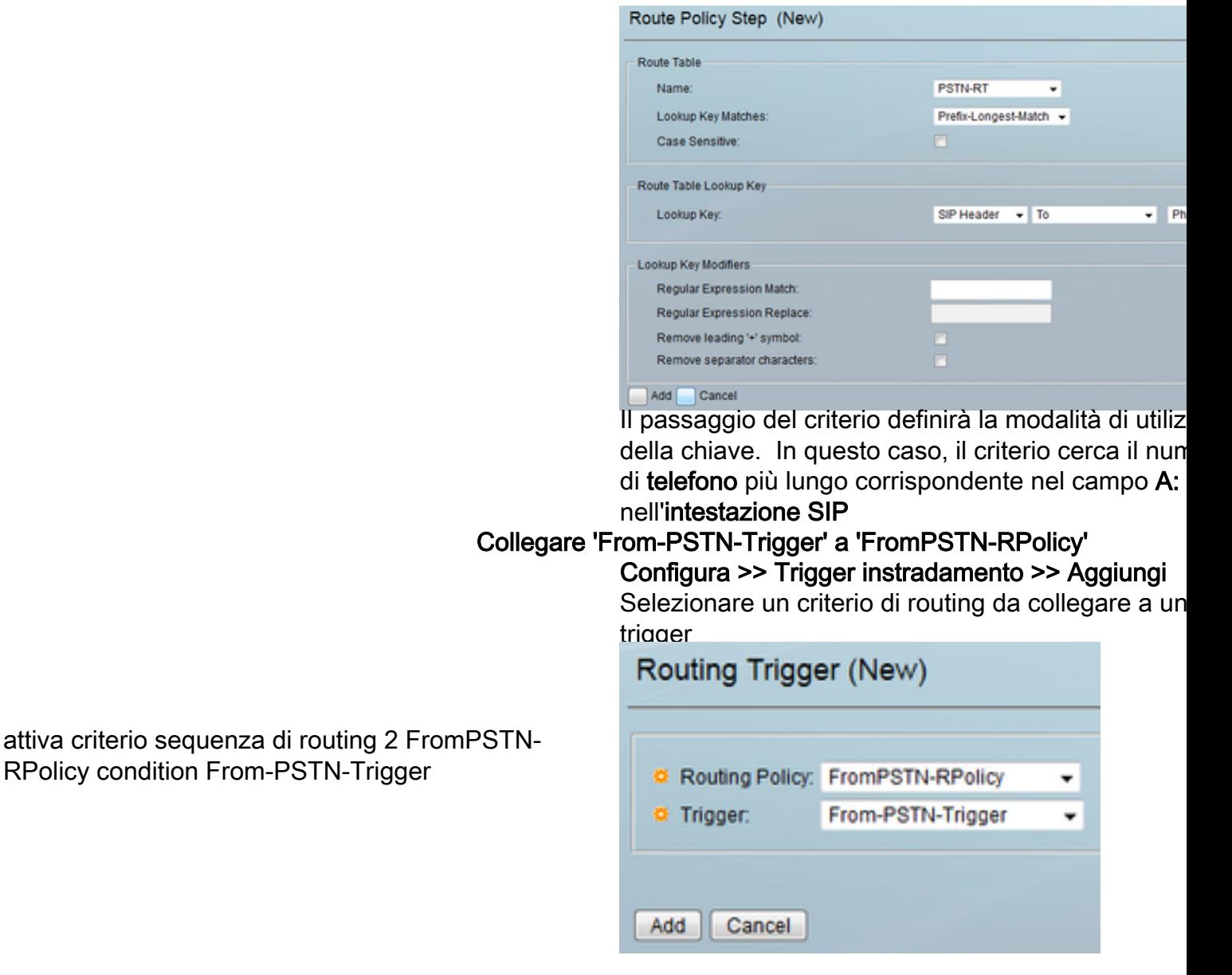

## Configurazione completa

Nota: show configuration active verrà visualizzata l'intera configurazione, incluse le tabelle di route.

```
josmeado-CUSP(cusp)# show configuration active verbose
Building CUSP configuration...
!
server-group sip global-load-balance weight
server-group sip retry-after 250
server-group sip element-retries udp 2
server-group sip element-retries tls 1
server-group sip element-retries tcp 1
sip dns-srv
 enable
 no naptr
 end dns
!
no sip header-compaction
no sip logging
!
sip max-forwards 70
```

```
sip network CUCM105 standard
 no non-invite-provisional
 allow-connections
 no tls verify
 retransmit-count invite-client-transaction 3
 retransmit-count invite-server-transaction 5
 retransmit-count non-invite-client-transaction 3
 retransmit-timer T1 500
 retransmit-timer T2 4000
 retransmit-timer T4 5000
 retransmit-timer TU1 5000
 retransmit-timer TU2 32000
 retransmit-timer clientTn 64000
 retransmit-timer serverTn 64000
 tcp connection-setup-timeout 1000
 tls handshake-timeout 3000
 udp max-datagram-size 1500
 end network
!
sip network CUCM115 standard
 no non-invite-provisional
 allow-connections
 no tls verify
 retransmit-count invite-client-transaction 3
 retransmit-count invite-server-transaction 5
 retransmit-count non-invite-client-transaction 3
 retransmit-timer T1 500
 retransmit-timer T2 4000
 retransmit-timer T4 5000
 retransmit-timer TU1 5000
 retransmit-timer TU2 32000
 retransmit-timer clientTn 64000
 retransmit-timer serverTn 64000
 tcp connection-setup-timeout 1000
 tls handshake-timeout 3000
 udp max-datagram-size 1500
 end network
!
sip network PSTN standard
 no non-invite-provisional
 allow-connections
 no tls verify
 retransmit-count invite-client-transaction 3
 retransmit-count invite-server-transaction 5
 retransmit-count non-invite-client-transaction 3
 retransmit-timer T1 500
 retransmit-timer T2 4000
 retransmit-timer T4 5000
 retransmit-timer TU1 5000
 retransmit-timer TU2 32000
 retransmit-timer clientTn 64000
 retransmit-timer serverTn 64000
 tcp connection-setup-timeout 1000
 tls handshake-timeout 3000
 udp max-datagram-size 1500
 end network
!
sip overload reject retry-after 0
!
no sip peg-counting
!
sip privacy service
sip queue message
 drop-policy head
```

```
 low-threshold 80
 size 2000
 thread-count 20
 end queue
!
sip queue radius
 drop-policy head
 low-threshold 80
 size 2000
 thread-count 20
 end queue
!
sip queue request
 drop-policy head
 low-threshold 80
 size 2000
 thread-count 20
 end queue
!
sip queue response
 drop-policy head
 low-threshold 80
 size 2000
 thread-count 20
 end queue
!
sip queue st-callback
 drop-policy head
 low-threshold 80
 size 2000
 thread-count 10
 end queue
!
sip queue timer
 drop-policy none
 low-threshold 80
 size 2500
 thread-count 8
 end queue
!
sip queue xcl
 drop-policy head
 low-threshold 80
 size 2000
 thread-count 2
 end queue
!
route recursion
!
sip tcp connection-timeout 30
sip tcp max-connections 256
!
no sip tls
!
sip tls connection-setup-timeout 1
!
trigger condition From-CUCM105-Trigger
sequence 1
  in-network ^\QCUCM105\E$
  end sequence
 end trigger condition
!
trigger condition From-CUCM115-Trigger
  sequence 1
```

```
 in-network ^\QCUCM115\E$
   end sequence
  end trigger condition
!
trigger condition From-PSTN-Trigger
 sequence 1
  in-network ^\QPSTN\E$
   end sequence
 end trigger condition
!
trigger condition mid-dialog
 sequence 1
  mid-dialog
  end sequence
 end trigger condition
!
accounting
 no enable
 no client-side
 no server-side
 end accounting
!
server-group sip group Cubestack PSTN
 element ip-address 14.50.245.6 5060 udp q-value 0.0 weight 1
 element ip-address 14.50.245.7 5060 udp q-value 0.0 weight 1
 failover-resp-codes 503
 lbtype weight
 ping
 end server-group
!
route group CUCM105_RG
 element target-destination 14.50.245.25:5062:udp CUCM105 q-value 0.0
  failover-codes 510
  weight 50
  end element
  end route
!
route group CUCM115_RG
 element target-destination 14.50.245.20:5065:udp CUCM115 q-value 0.0
  failover-codes 502 - 503
  weight 50
   end element
  end route
!
route table FromCUCM105-RT
 key * target-destination Cubestack PSTN
 key 2 group CUCM115_RG
 end route table
!
route table FromCUCM115-RT
 key 1 target-destination Cubestack PSTN
 key 5 group CUCM105_RG
 end route table
!
route table PSTN-RT
 key 2 group CUCM115_RG
 key 5 group CUCM105_RG
 end route table
!
policy lookup FromCUCM105-RPolicy
 sequence 100 FromCUCM105-RT header to uri-component phone
  rule prefix
  end sequence
  end policy
```

```
!
policy lookup FromCUCM115-RPolicy
 sequence 100 FromCUCM115-RT header to uri-component phone
  rule prefix
  end sequence
  end policy
!
policy lookup FromPSTN-RPolicy
  sequence 100 PSTN-RT header to uri-component phone
  rule prefix
  end sequence
 end policy
!
trigger routing sequence 1 by-pass condition mid-dialog
trigger routing sequence 2 policy FromPSTN-RPolicy condition From-PSTN-Trigger
trigger routing sequence 3 policy FromCUCM115-RPolicy condition From-CUCM115-Trigger
trigger routing sequence 4 policy FromCUCM105-RPolicy condition From-CUCM105-Trigger
!
server-group sip global-ping
!
no server-group sip ping-503
!
sip cac session-timeout 720
sip cac PSTN 14.50.245.6 5060 udp limit -1
sip cac PSTN 14.50.245.7 5060 udp limit -1
!
no sip cac
!
sip listen CUCM105 udp 14.50.245.9 5062
sip listen CUCM115 udp 14.50.245.9 5065
sip listen PSTN udp 14.50.245.9 5060
!
call-rate-limit 100
!
end
```
## Risoluzione dei problemi

## Configurazione livelli di traccia

Nell'interfaccia utente di CUSP, selezionare Risoluzione dei problemi >> Cisco Unified SIP Proxy >> Tracce

Trigger-Conditions - Level:debug: Verranno visualizzati i trigger corrispondenti per avviare il routing delle chiamate.

Routing - Livello:debug: Questo comando mostra ciò che è stato fatto durante il routing delle chiamate. Quale chiave è stata associata, quale destinazione è stata scelta e così via.

SIP-Wire-Log - Livello:debug: Verranno visualizzati i messaggi SIP ricevuti e inviati.

## Raccolta di tracce

#### Tramite GUI

Nell'interfaccia utente di CUSP, selezionare Risoluzione dei problemi >> Cisco Unified SIP Proxy

#### >> Tracce

Seleziona file di log di download

Èinoltre possibile cancellare i registri

#### Tramite client FTP

Per impostazione predefinita, non esiste alcun account con privilegi FTP. Per abilitare un account con privilegi FTP, aggiungere l'utente a un gruppo PFS.

```
josmeado-CUSP# user platformadmin group ?
  Administrators System administrators group
 pfs-privusers PFS privileged users group
 pfs-readonly PFS read only group
josmeado-CUSP# user platformadmin group pfs
```
Tramite il client FTP, collegarsi a CUSP. Percorso file: cusp >> registro >> traccia >> traccia.log

## Ordine traccia

- 1. SIP-Wire-Log Invito SIP in arrivo
- 2. SIP-Wire-Log Return 100 Trying
- 3. Trigger-Condition: identificazione dei criteri di rete e route dei trigger
- 4. Ciclo: per ulteriori informazioni, vedere la sezione Traccia ciclo riportata di seguito
- 5. SIP-Wire-Log Invio dell'invito alla destinazione
- 6. SIP-Wire-Log: continuare le normali transazioni SIP fino a quando non viene visualizzato un messaggio OK 200 per ogni tappa della chiamata

## Esempio di traccia della condizione di attivazione

13:24:36:987 08:17:2017 vCUSP,9.1.5,josmeado-CUSP,14.50.245.9,trace.log [REQUESTI.7] DEBUG 2017.08.17 13:25:03:006 conditions.RegexCondition - inNetwork='PSTN' [REQUESTI.7] DEBUG 2017.08.17 13:25:03:006 conditions.RegexCondition - IN\_NETWORK: PSTN [REQUESTI.7] DEBUG 2017.08.17 13:25:03:006 conditions.AbstractRegexCondition pattern(^\QPSTN\E\$), toMatch(PSTN) returning true [REQUESTI.7] DEBUG 2017.08.17 13:25:03:006 triggers.ModuleTrigger - ModuleTrigger.eval() action<FromPSTN-RPolicy> actionParameter<> [REQUESTI.7] DEBUG 2017.08.17 13:25:03:006 triggers.ModuleTrigger - ModuleTrigger.eval() got the policy, executing it ...

Nell'esempio precedente, viene rilevata una corrispondenza nella rete come PSTN, utilizzata nei criteri di route "FromPSTN-RPolicy".

## Esempio di traccia di routing

13:29:13:453 08:17:2017 vCUSP,9.1.5,josmeado-CUSP,14.50.245.9,trace.log [REQUESTI.7] DEBUG 2017.08.17 13:29:33:987 nrs.XCLNRSShiftRoutes - Entering ShiftAlgorithms.execute() [REQUESTI.7] DEBUG 2017.08.17 13:29:33:987 nrs.XCLNRSShiftRoutes - Leaving ShiftAlgorithms.execute() [REQUESTI.7] DEBUG 2017.08.17 13:29:33:987 modules.XCLLookup - Entering execute()

[REQUESTI.7] DEBUG 2017.08.17 13:29:33:987 nrs.XCLPrefix - Entering getKeyValue() [REQUESTI.7] DEBUG 2017.08.17 13:29:33:987 nrs.FieldSelector - **getToUri: To header obtained - To:**

[REQUESTI.7] DEBUG 2017.08.17 13:29:33:987 nrs.FieldSelector - **getUriPart: URI sip:2003@14.50.245.9 part 1** [REQUESTI.7] DEBUG 2017.08.17 13:29:33:987 nrs.FieldSelector - Requested field 52 [REQUESTI.7] DEBUG 2017.08.17 13:29:33:987 nrs.FieldSelector - **Returning key 2003** [REQUESTI.7] DEBUG 2017.08.17 13:29:33:987 nrs.XCLPrefix - Leaving getKeyValue() [REQUESTI.7] DEBUG 2017.08.17 13:29:33:987 modules.XCLLookup - table=PSTN-RT, key=2003 [REQUESTI.7] INFO 2017.08.17 13:29:33:987 modules.XCLLookup - table is PSTN-RT [REQUESTI.7] DEBUG 2017.08.17 13:29:33:987 routingtables.RoutingTable - Entering lookup() [REQUESTI.7] DEBUG 2017.08.17 13:29:33:987 routingtables.RoutingTable - **Looking up 2003 in table PSTN-RT with rule prefix and modifiers=none** [REQUESTI.7] DEBUG 2017.08.17 13:29:33:987 routingtables.RoutingTable - Entering applyModifiers() [REQUESTI.7] DEBUG 2017.08.17 13:29:33:987 routingtables.RoutingTable - Leaving applyModifiers(), returning 2003 [REQUESTI.7] DEBUG 2017.08.17 13:29:33:988 routingtables.RoutingTable - Leaving lookup() [REQUESTI.7] INFO 2017.08.17 13:29:33:988 nrs.XCLPrefix - **NRS Routing decision is: RouteTable:PSTN-RT, RouteKey:2, RouteGroup:CUCM115\_RG** [REQUESTI.7] DEBUG 2017.08.17 13:29:33:988 loadbalancer.LBFactory - Entering createLoadBalancer() [REQUESTI.7] INFO 2017.08.17 13:29:33:988 loadbalancer.LBFactory - **lbtype is 3(call-id)** [REQUESTI.7] DEBUG 2017.08.17 13:29:33:988 loadbalancer.LBFactory - Leaving createLoadBalancer() [REQUESTI.7] DEBUG 2017.08.17 13:29:33:988 nrs.XCLPrefix - **Stored NRSAlgResult=isFound=true, isFailure=false, Response=-1, Routes=[Ruri: 14.50.245.20:5065:udp, Route: null, Network: CUCM115, q-value=0.0radvance=[502, 503]], PolicyAdvance=null [REQUESTI.7] DEBUG 2017.08.17 13:29:33:988 nrs.NRSAlgResult - set policyAdvance as specified in route=RouteTable:PSTN-RT, RouteKey:2, RouteGroup:CUCM115\_RG** [REQUESTI.7] DEBUG 2017.08.17 13:29:33:988 nrs.NRSAlgResult - no policyAdvance specified in route [REQUESTI.7] DEBUG 2017.08.17 13:29:33:988 nrs.NRSAlgResult - set policyAdvance as specified in algorithm={lookuprule=1, lookupfield=52, lookuplenght=-1, lookuptable=PSTN-RT, sequence=100, algorithm=1} [REQUESTI.7] DEBUG 2017.08.17 13:29:33:988 nrs.NRSAlgResult - no policyAdvance specified in algorithm [REQUESTI.7] DEBUG 2017.08.17 13:29:33:988 modules.XCLLookup - Leaving execute() [REQUESTI.7] DEBUG 2017.08.17 13:29:33:988 nrs.XCLNRSShiftRoutes - Entering ShiftRoutes.execute() [REQUESTI.7] DEBUG 2017.08.17 13:29:33:988 loadbalancer.LBBase - Entering getServer() [REQUESTI.7] DEBUG 2017.08.17 13:29:33:988 loadbalancer.LBBase - Entering initializeDomains() [REQUESTI.7] DEBUG 2017.08.17 13:29:33:988 nrs.NRSRoutes - **routes before applying time policies: [Ruri: 14.50.245.20:5065:udp, Route: null, Network: CUCM115, q-value=0.0radvance=[502, 503]]** [REQUESTI.7] DEBUG 2017.08.17 13:29:33:988 nrs.NRSRoutes -**routes after applying time policies: [Ruri: 14.50.245.20:5065:udp, Route: null, Network: CUCM115, q-value=0.0radvance=[502, 503]] [REQUESTI.7] DEBUG 2017.08.17 13:29:33:988 loadbalancer.LBBase - Leaving initializeDomains()** [REQUESTI.7] INFO 2017.08.17 13:29:33:988 loadbalancer.LBHashBased - list of elements in order on which load balancing is done : Ruri: 14.50.245.20:5065:udp, Route: null, Network: CUCM115, qvalue=0.0radvance=[502, 503], [REQUESTI.7] DEBUG 2017.08.17 13:29:33:988 loadbalancer.LBBase - Server group route-sg selected Ruri: 14.50.245.20:5065:udp, Route: null, Network: CUCM115, q-value=0.0radvance=[502, 503] [REQUESTI.7] DEBUG 2017.08.17 13:29:33:988 loadbalancer.LBBase - Leaving getServer() [REQUESTI.7] DEBUG 2017.08.17 13:29:33:988 nrs.XCLNRSShiftRoutes - Leaving ShiftRoutes.execute()

#### 1. CUSP ottiene il valore Key nel campo TO: intestazione

- 2. CUSP identifica la chiave come 2003
- 3. CUSP Cerca la chiave nella tabella di routing

4. CUSP corrisponde a una voce nella tabella di routing e identifica il RouteGroup di destinazione:CUCM115\_RG

- 5. CUSP applica il bilanciamento del carico all'interno di RouteGroup
- 6. CUSP identifica l'elemento specifico nel RouteGroup a cui invierà il messaggio SIP
- 7. CUSP applica criteri temporali se applicabili
- 8. CUSP finalizza l'elemento a cui invierà un messaggio SIP

## Esempio di traccia SIP-Wire-Log

```
13:48:26:669 08:17:2017 vCUSP,9.1.5,josmeado-CUSP,14.50.245.9,trace.log
[DsTransportListener-2] DEBUG 2017.08.17 13:48:52:221 DsSipLlApi.Wire - Received UDP packet on
14.50.245.9:5060 ,source 14.50.245.6:50683
INVITE sip:2003@14.50.245.9:5060 SIP/2.0
Via: SIP/2.0/UDP 14.50.245.6:5060;branch=z9hG4bK2A5763
Remote-Party-ID: <sip:1001@14.50.245.6>;party=calling;screen=no;privacy=off
From: <sip:1001@14.50.245.6>;tag=4E329FEC-A9F
To: <sip:2003@14.50.245.9>
Date: Thu, 17 Aug 2017 13:48:52 GMT
Call-ID: 2A7BE22B-82AB11E7-83AEAE0B-F940DC75@14.50.245.6
Supported: 100rel,timer, resource-priority, replaces, sdp-anat
Min-SE: 1800
Cisco-Guid: 0350227076-2191790567-2162465606-1670485135
User-Agent: Cisco-SIPGateway/IOS-15.5.3.S4b
Allow: INVITE, OPTIONS, BYE, CANCEL, ACK, PRACK, UPDATE, REFER, SUBSCRIBE, NOTIFY, INFO,
REGISTER
CSeq: 101 INVITE
Timestamp: 1502992132
Contact: <sip:1001@14.50.245.6:5060>
Expires: 180
Allow-Events: telephone-event
Max-Forwards: 69
Content-Type: application/sdp
Content-Disposition: session;handling=required
Content-Length: 266
v=0o=CiscoSystemsSIP-GW-UserAgent 7317 4642 IN IP4 14.50.245.6
s=STD C=11c=IN IP4 14.50.245.6
t=0 0
m=audio 8266 RTP/AVP 18 127
c=IN IP4 14.50.245.6
a=rtpmap:18 G729/8000
a=fmtp:18 annexb=no
a=rtpmap:127 telephone-event/8000
a=fmtp:127 0-16
a=ptime:20
--- end of packet ---
[REQUESTI.7] DEBUG 2017.08.17 13:48:52:223 DsSipLlApi.Wire - Sending UDP packet on
14.50.245.9:32789, destination 14.50.245.6:5060
SIP/2.0 100 Trying
Via: SIP/2.0/UDP 14.50.245.6:5060;branch=z9hG4bK2A5763
To: <sip:2003@14.50.245.9>
```
From: <sip:1001@14.50.245.6>;tag=4E329FEC-A9F Call-ID: 2A7BE22B-82AB11E7-83AEAE0B-F940DC75@14.50.245.6 CSeq: 101 INVITE Timestamp: 1502992132 Content-Length: 0

[REQUESTI.7] DEBUG 2017.08.17 13:48:52:225 DsSipLlApi.Wire - Sending UDP packet on

14.50.245.9:32790, destination 14.50.245.20:5065 INVITE sip:2003@14.50.245.20:5065;transport=udp SIP/2.0 Via: SIP/2.0/UDP 14.50.245.9:5065;branch=z9hG4bKM3X51yKL9BEW5v0Kudc5Dw~~128 Via: SIP/2.0/UDP 14.50.245.6:5060;branch=z9hG4bK2A5763 Max-Forwards: 68 To: <sip:2003@14.50.245.9> From: <sip:1001@14.50.245.6>;tag=4E329FEC-A9F Contact: <sip:1001@14.50.245.6:5060> Expires: 180 Remote-Party-ID: <sip:1001@14.50.245.6>;party=calling;screen=no;privacy=off Call-ID: 2A7BE22B-82AB11E7-83AEAE0B-F940DC75@14.50.245.6 CSeq: 101 INVITE Content-Length: 266 Date: Thu, 17 Aug 2017 13:48:52 GMT Supported: 100rel,timer,resource-priority,replaces,sdp-anat Min-SE: 1800 Cisco-Guid: 0350227076-2191790567-2162465606-1670485135 User-Agent: Cisco-SIPGateway/IOS-15.5.3.S4b Allow: INVITE, OPTIONS, BYE, CANCEL, ACK, PRACK, UPDATE, REFER, SUBSCRIBE, NOTIFY, INFO, REGISTER Timestamp: 1502992132 Allow-Events: telephone-event Content-Type: application/sdp Content-Disposition: session;handling=required  $v=0$ o=CiscoSystemsSIP-GW-UserAgent 7317 4642 IN IP4 14.50.245.6 s=SIP Call c=IN IP4 14.50.245.6  $t=0$  0 m=audio 8266 RTP/AVP 18 127 c=IN IP4 14.50.245.6 a=rtpmap:18 G729/8000 a=fmtp:18 annexb=no a=rtpmap:127 telephone-event/8000 a=fmtp:127 0-16 a=ptime:20 [DsTransportListener-3] DEBUG 2017.08.17 13:48:52:229 DsSipLlApi.Wire - Received UDP packet on 14.50.245.9:5065 ,source 14.50.245.20:5065 SIP/2.0 100 Trying Via: SIP/2.0/UDP 14.50.245.9:5065;branch=z9hG4bKM3X51yKL9BEW5v0Kudc5Dw~~128,SIP/2.0/UDP 14.50.245.6:5060;branch=z9hG4bK2A5763 From: <sip:1001@14.50.245.6>;tag=4E329FEC-A9F To: <sip:2003@14.50.245.9> Date: Thu, 17 Aug 2017 17:48:52 GMT Call-ID: 2A7BE22B-82AB11E7-83AEAE0B-F940DC75@14.50.245.6 CSeq: 101 INVITE Allow-Events: presence Content-Length: 0

--- end of packet ---

SIP/2.0 180 Ringing Via: SIP/2.0/UDP 14.50.245.9:5065;branch=z9hG4bKM3X51yKL9BEW5v0Kudc5Dw~~128,SIP/2.0/UDP 14.50.245.6:5060;branch=z9hG4bK2A5763 From: <sip:1001@14.50.245.6>;tag=4E329FEC-A9F To: <sip:2003@14.50.245.9>;tag=93896~37db7c49-96d4-4c4c-a223-626b2c74c16a-16919968 Date: Thu, 17 Aug 2017 17:48:52 GMT Call-ID: 2A7BE22B-82AB11E7-83AEAE0B-F940DC75@14.50.245.6 CSeq: 101 INVITE Allow: INVITE, OPTIONS, INFO, BYE, CANCEL, ACK, PRACK, UPDATE, REFER, SUBSCRIBE, NOTIFY Allow-Events: presence Server: Cisco-CUCM11.5 Call-Info: <urn:x-cisco-remotecc:callinfo>;x-cisco-video-traffic-class=DESKTOP Supported: X-cisco-srtp-fallback Supported: Geolocation Session-ID: 1e6e772300105000a00084b517ae1a83;remote=c07cdfa83b8f7c373757cf842ab93896 P-Asserted-Identity: "Alerting JM1 - 2003" <sip:2003@14.50.245.20> Remote-Party-ID: "Alerting JM1 - 2003" <sip:2003@14.50.245.20>;party=called;screen=yes;privacy=off Contact: <sip:2003@14.50.245.20:5065>;+u.sip!devicename.ccm.cisco.com="SEP84B517AE1A83" Content-Length: 0 --- end of packet --- [CT\_CALLBACK.15] DEBUG 2017.08.17 13:48:52:285 DsSipLlApi.Wire - Sending UDP packet on 14.50.245.9:32789, destination 14.50.245.6:5060 SIP/2.0 180 Ringing Via: SIP/2.0/UDP 14.50.245.6:5060;branch=z9hG4bK2A5763 To: <sip:2003@14.50.245.9>;tag=93896~37db7c49-96d4-4c4c-a223-626b2c74c16a-16919968 From: <sip:1001@14.50.245.6>;tag=4E329FEC-A9F Contact: <sip:2003@14.50.245.20:5065>;+u.sip!devicename.ccm.cisco.com="SEP84B517AE1A83" Remote-Party-ID: "Alerting JM1 - 2003" <sip:2003@14.50.245.20>;party=called;screen=yes;privacy=off Call-ID: 2A7BE22B-82AB11E7-83AEAE0B-F940DC75@14.50.245.6 CSeq: 101 INVITE Content-Length: 0 Date: Thu, 17 Aug 2017 17:48:52 GMT Allow: INVITE, OPTIONS, INFO, BYE, CANCEL, ACK, PRACK, UPDATE, REFER, SUBSCRIBE, NOTIFY Allow-Events: presence Server: Cisco-CUCM11.5 Call-Info: <urn:x-cisco-remotecc:callinfo>;x-cisco-video-traffic-class=DESKTOP Supported: X-cisco-srtp-fallback Supported: Geolocation Session-ID: 1e6e772300105000a00084b517ae1a83;remote=c07cdfa83b8f7c373757cf842ab93896 P-Asserted-Identity: "Alerting JM1 - 2003" <sip:2003@14.50.245.20> [DsTransportListener-3] DEBUG 2017.08.17 13:48:54:292 DsSipLlApi.Wire - Received UDP packet on 14.50.245.9:5065 ,source 14.50.245.20:5065 SIP/2.0 200 OK Via: SIP/2.0/UDP 14.50.245.9:5065;branch=z9hG4bKM3X51yKL9BEW5v0Kudc5Dw~~128,SIP/2.0/UDP 14.50.245.6:5060;branch=z9hG4bK2A5763 From: <sip:1001@14.50.245.6>;tag=4E329FEC-A9F To: <sip:2003@14.50.245.9>;tag=93896~37db7c49-96d4-4c4c-a223-626b2c74c16a-16919968 Date: Thu, 17 Aug 2017 17:48:52 GMT Call-ID: 2A7BE22B-82AB11E7-83AEAE0B-F940DC75@14.50.245.6 CSeq: 101 INVITE Allow: INVITE, OPTIONS, INFO, BYE, CANCEL, ACK, PRACK, UPDATE, REFER, SUBSCRIBE, NOTIFY Allow-Events: presence, kpml Supported: replaces Server: Cisco-CUCM11.5 Call-Info: <urn:x-cisco-remotecc:callinfo>;x-cisco-video-traffic-class=DESKTOP Supported: X-cisco-srtp-fallback Supported: Geolocation

Session-Expires: 1800;refresher=uas Require: timer Session-ID: 1e6e772300105000a00084b517ae1a83;remote=c07cdfa83b8f7c373757cf842ab93896 P-Asserted-Identity: "CLID JM1 - 2003" <sip:2003@14.50.245.20> Remote-Party-ID: "CLID JM1 - 2003" <sip:2003@14.50.245.20>;party=called;screen=yes;privacy=off Contact: <sip:2003@14.50.245.20:5065>;+u.sip!devicename.ccm.cisco.com="SEP84B517AE1A83" Content-Type: application/sdp Content-Length: 258  $v=0$ o=CiscoSystemsCCM-SIP 93896 1 IN IP4 14.50.245.20 s=SIP Call c=IN IP4 14.50.245.254 b=TIAS:8000  $b=AS:8$  $t=0$  0 m=audio 16502 RTP/AVP 18 101 a=ptime:20 a=rtpmap:18 G729/8000 a=fmtp:18 annexb=no a=rtpmap:101 telephone-event/8000 a=fmtp:101 0-15 --- end of packet --- [CT\_CALLBACK.15] DEBUG 2017.08.17 13:48:54:293 DsSipLlApi.Wire - Sending UDP packet on 14.50.245.9:32789, destination 14.50.245.6:5060 SIP/2.0 200 OK Via: SIP/2.0/UDP 14.50.245.6:5060;branch=z9hG4bK2A5763 To: <sip:2003@14.50.245.9>;tag=93896~37db7c49-96d4-4c4c-a223-626b2c74c16a-16919968 From: <sip:1001@14.50.245.6>;tag=4E329FEC-A9F Contact: <sip:2003@14.50.245.20:5065>;+u.sip!devicename.ccm.cisco.com="SEP84B517AE1A83" Require: timer Remote-Party-ID: "CLID JM1 - 2003" <sip:2003@14.50.245.20>;party=called;screen=yes;privacy=off Call-ID: 2A7BE22B-82AB11E7-83AEAE0B-F940DC75@14.50.245.6 CSeq: 101 INVITE Content-Length: 258 Date: Thu, 17 Aug 2017 17:48:52 GMT Allow: INVITE, OPTIONS, INFO, BYE, CANCEL, ACK, PRACK, UPDATE, REFER, SUBSCRIBE, NOTIFY Allow-Events: presence, kpml Supported: replaces Supported: X-cisco-srtp-fallback Supported: Geolocation Server: Cisco-CUCM11.5 Call-Info: <urn:x-cisco-remotecc:callinfo>;x-cisco-video-traffic-class=DESKTOP Session-Expires: 1800;refresher=uas Session-ID: 1e6e772300105000a00084b517ae1a83;remote=c07cdfa83b8f7c373757cf842ab93896 P-Asserted-Identity: "CLID JM1 - 2003" <sip:2003@14.50.245.20> Content-Type: application/sdp  $v=0$ o=CiscoSystemsCCM-SIP 93896 1 IN IP4 14.50.245.20 s=SIP Call c=IN IP4 14.50.245.254 b=TIAS:8000  $b=AS:8$  $t=0$  0 m=audio 16502 RTP/AVP 18 101 a=ptime:20 a=rtpmap:18 G729/8000 a=fmtp:18 annexb=no a=rtpmap:101 telephone-event/8000 a=fmtp:101 0-15

SIP-Wire-Log mostra i normali messaggi SIP fino al 200 OK per entrambe le gambe di chiamata.

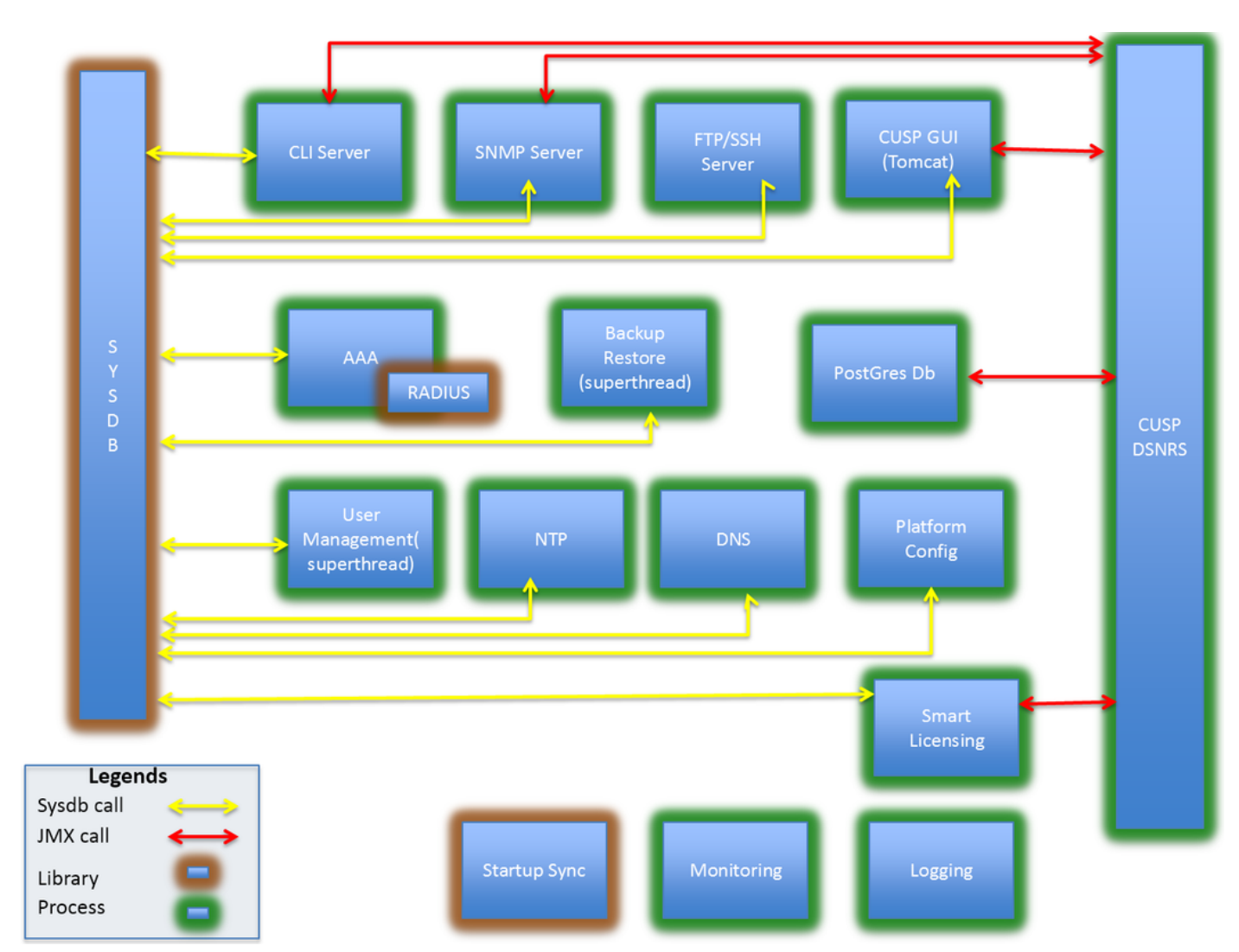

# Riferimento all'architettura